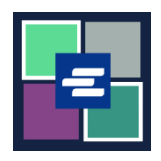

## **KC SCRIPT PORTAL QUICK START GUIDE: FUNDING A DRAW DOWN ACCOUNT**

This quick start guide will show you how to add funds, check your balance, and view previous payments for your organization's draw down account.

Note: To do this, you must be logged in to your Portal account.

## **ADDING FUNDS TO A DRAW DOWN ACCOUNT**

A Only the person who created the account can add funds to it.

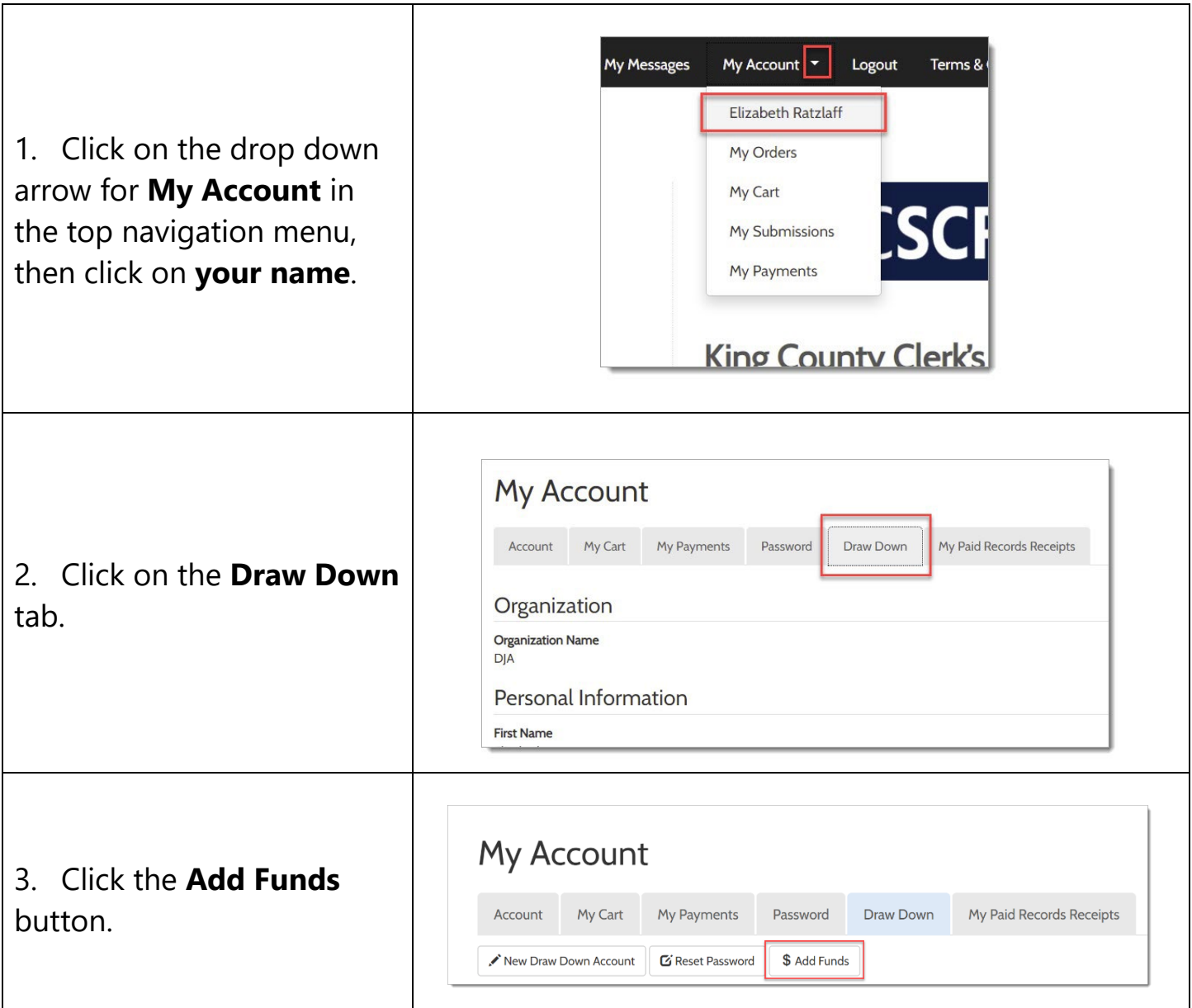

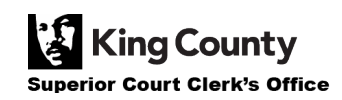

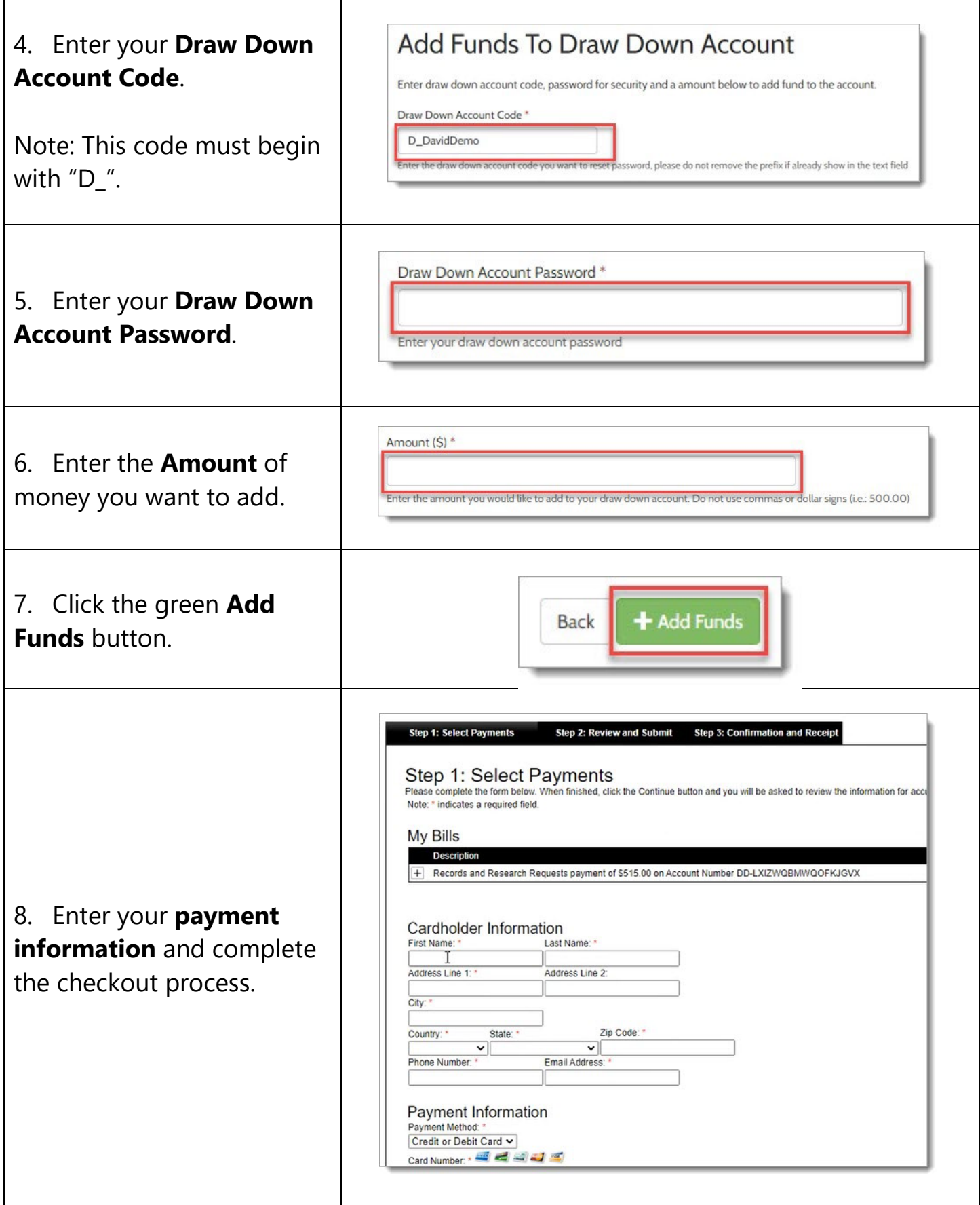

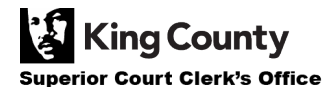

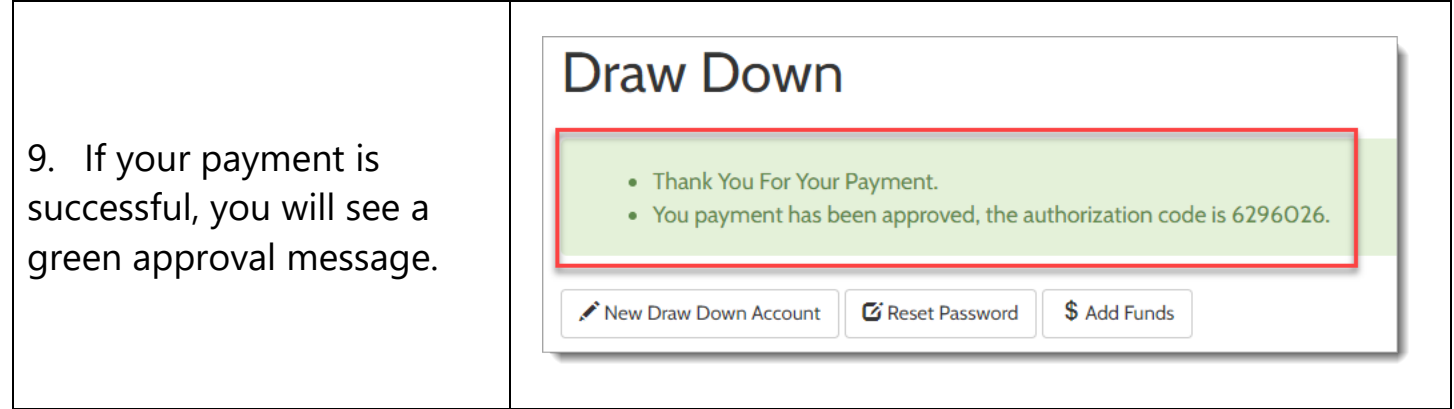

## **CHECKING YOUR DRAW DOWN ACCOUNT BALANCE**

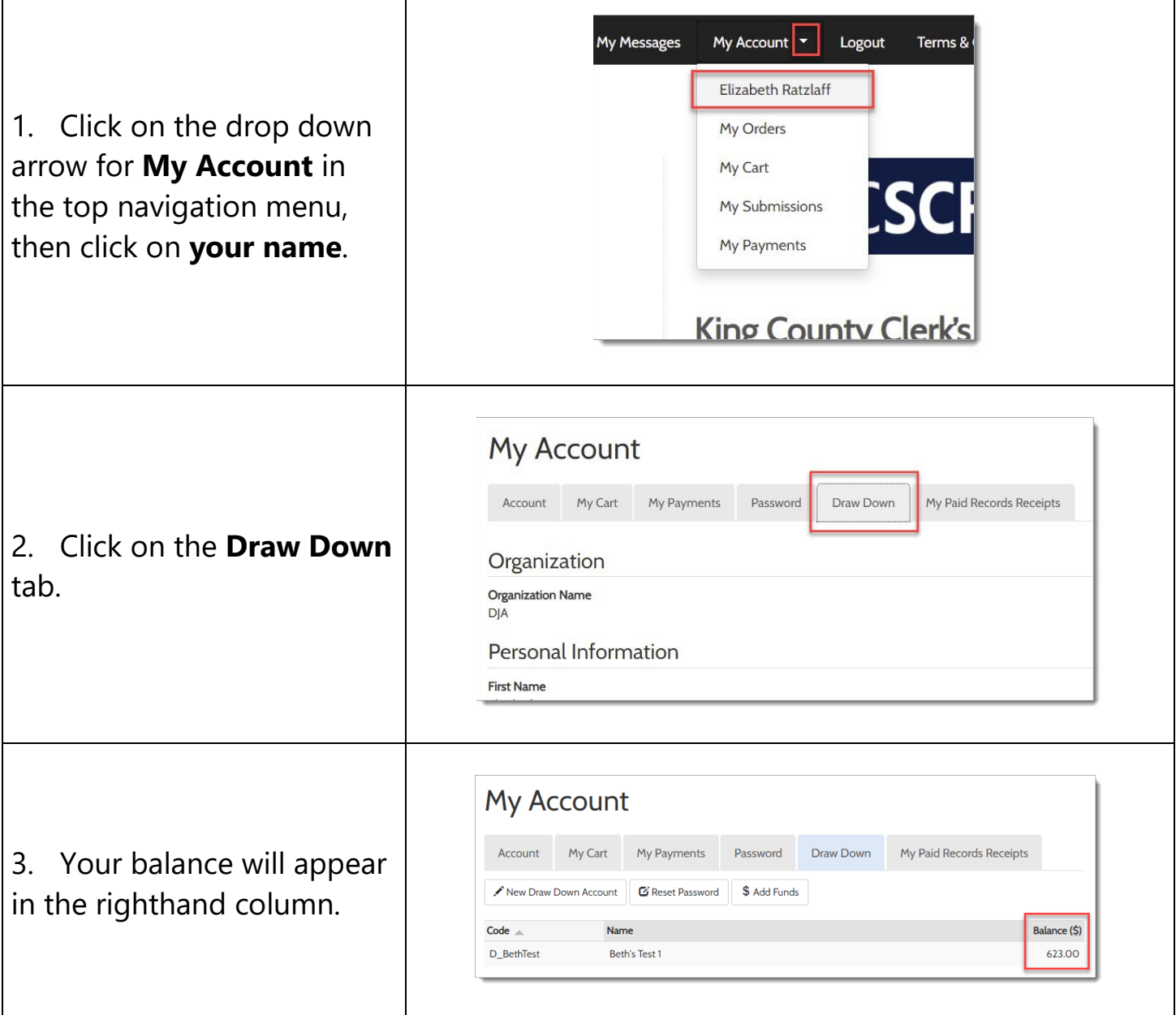

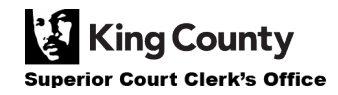

## **VIEWING PREVIOUS PAYMENTS**

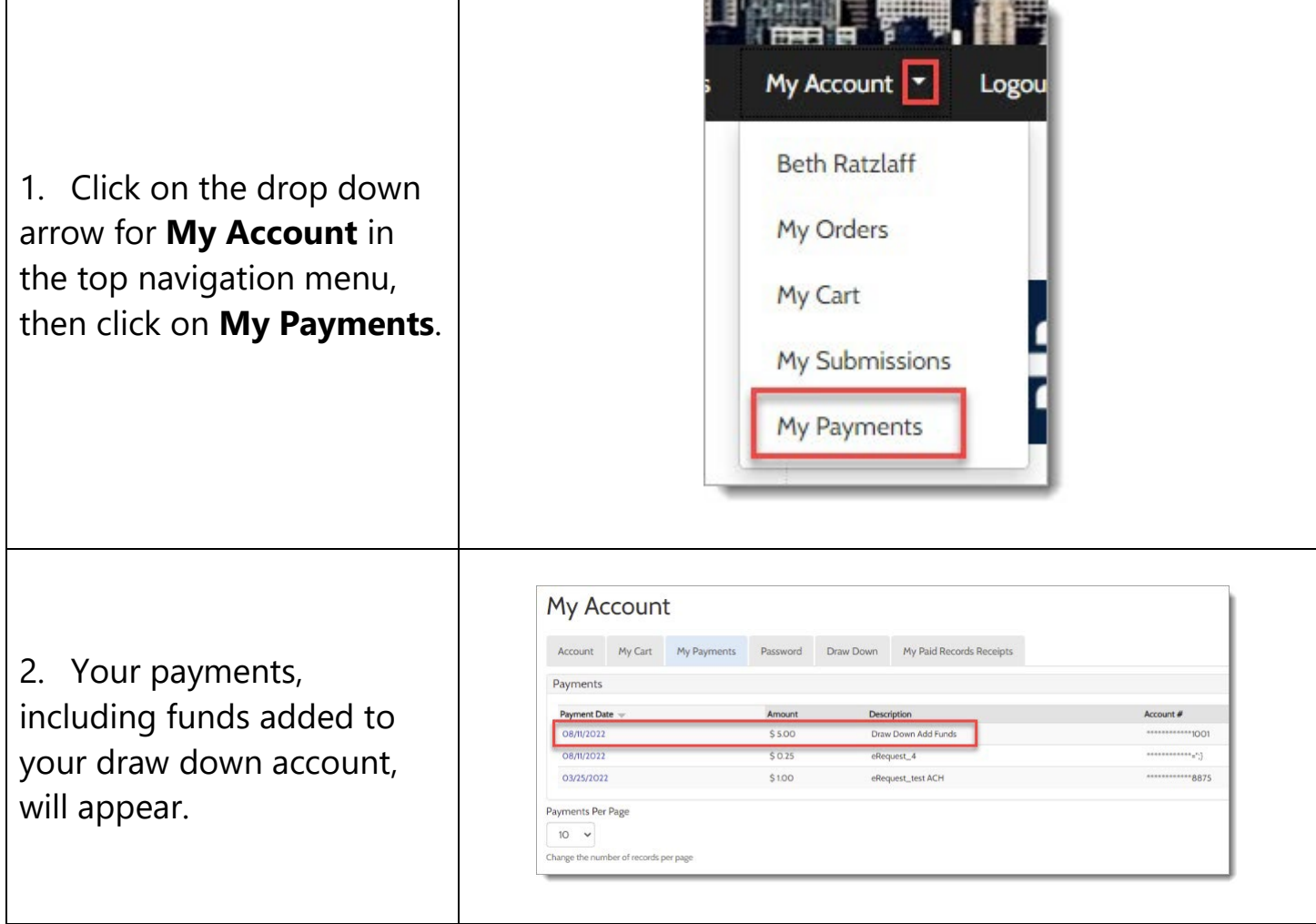

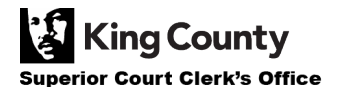